# # HPC.NRW

## <span id="page-0-0"></span>**INTRODUCTION TO LINUX**

(in an HPC context)

Version 20.09 | HPC.NRW Competence Network

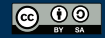

THE COMPETENCE NETWORK FOR HIGH-PERFORMANCE COMPUTING IN NRW.

#### **PROCESSES**

HPC.NRW Competence Network

### INTRODUCTION TO LINUX

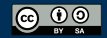

INNOVATION THROUGH COOPERATION.

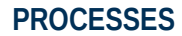

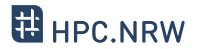

- Process: running instance of a program
	- System
	- User
	- User (manually launched)
- Like Windows
	- Equivalent to Task Manager: top
	- Short overview: pstree
- Each process has an owner
	- Process can/can't do what owner can/can't do
- Each process has an ID number (PID)

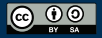

#### **OUTPUT AND NAVIGATION IN TOP**

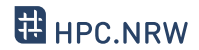

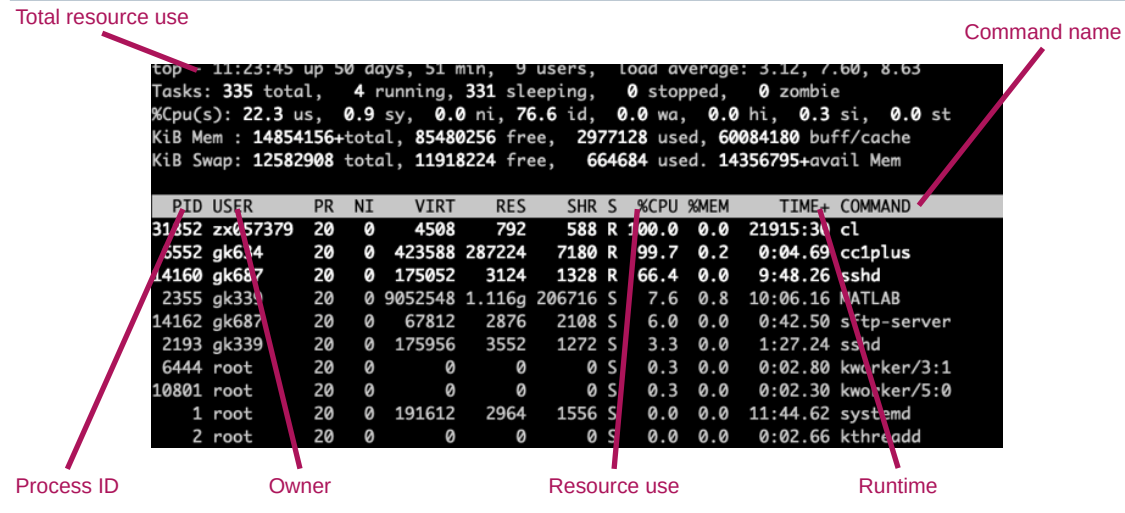

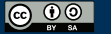

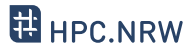

- Single-letter commands to navigate top
	- u : filter processes from a specific user
	- k : kill a specific process
	- h : show help
	- f : toggle displayed columns
	- x : highlight current sort columnt
	- <> : select column to sort for
	- R : Reverse sorting
	- q : quit top

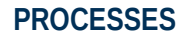

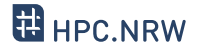

- If you enter command, it runs in the shell
- Enter <command> & to start it in background
	- Good if command launches window, console still usable

- Send foreground command to background by Ctrl-Z (pauses it) and typing bg
- Bring to foreground with fg <Job-ID>
	- Caution: job ID is different from process ID!
	- Can be displayed with jobs

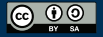